# *АРХІТЕКТУРА*

### *СПИСОК ЛИТЕРАТУРЫ:*

- *1. Закон України: Про порядок проведення реформування системи охорони здоров'я у Вінницькій, Дніпропетровській, Донецькій областях та місті Києві.-К.: Україна, 2011.*
- *2. Гайворонский Е. А. Архитектурнопланиро-вочная организация комплексов оздоровительно-профилактического назначения на предприятиях угледобывающей промышленности (на примере угольных шахт Донбасса): дис. канд. арх. / Евгений Алексеевич Гайворонский. – Москва, 1992. – 169 с.*
- *3. Зёма О.В. Архитектурно-планировочная организация курортно-оздоровительных комплексов для шахтёров с учётом их производственной адаптации (на примере*

*Донбасса) / О.В. Зёма // Сборник трудов ХVІ Международной научно-практической конференции студентов, аспирантов и молодых учёных. – 2012. – Т. 3. – С. 275- 276.*

- *4. Зема О.В. Структура лечебно-оздоровительных учреждений системы медицины труда для работников угольной промышленности / Е. А. Гайворонский, О. В. Зёма, В. М. Валуцина // Сборник «Здоровье рабочих», созданного на основе материалов международной научно-практической конференции. – Донецк, 2012. – С. 53-54.*
- 5. *Саржан А.О. Зміни в соціальноекономичній сфері Донбасу (друга половина 40-кінець 80-х рр. ХХст.) Д. 2004. – 412с.*

УДК 72.01

#### **Герасименко В. В., канд. техн. наук, Ачкасов Ю. A., канд. техн. наук, Проценко Е.М., доц., Тимченко И.В., доц., Избаш А.М. студент** *Харьковский национальный университет строительства и архитектуры*

### **ВИЗУАЛИЗАЦИЯ МЕТРИЧЕСКИХ И ПОЗИЦИОННЫХ ЗАДАЧ ФОРМООБРАЗОВАНИЯ**

**Введение**. Длительное время проекционный чертеж являлся основным инструментом конструирования трехмерного геометрического пространства. Конструктор (проектировщик) создает модели трехмерного геометрического пространства на плоскости в виде двумерных проекций. Далее на двумерных моделях (проекциях) решались трехмерные задачи. Между точками проекционной модели устанавливалось взаимооднозначое соответствие, когда каждой точке проекционного чертежа должна соответствовать точка реального пространства и, наоборот, каждой точке реального пространства должна соответствовать точка на чертеже. Взаимооднозначное соответствие между точками пространства и их проекциями позволяет делать чертеж обратимым, т.е. по чертежу можно создать реальный объект.

**Цель и задачи.** Конструированием трехмерных геометрических моделей на плоскости традиционно занималась

начертательная геометрия, которая решала такие основные вопросы:

1 - создание на плоскости модели (чертежа) пространства;

2 - решение пространственных геометрических задач на чертеже.

Компьютерная техника позволяет проблемы формообразования реализовывать непосредственно в трехмерном математическом пространстве компьютера, что дает возможность визуализировать объекты исследования на экране монитора и решать задачи конструирования как бы непосредственно в реальном пространстве.

Создатель начертательной геометрии Г. Монж, имея в виду достоинства и недостатки графических и аналитических способов решения задач, отметил следующее: «Следует пожелать, чтобы обе эти науки изучались вместе: начертательная геометрия внесла бы присущую ей наглядность, а наиболее сложные аналитические операции и анализ, в свою очередь, внес бы в геометрию свойственную ему общность».

Результаты исследования. Ограниченность или бесконечность пространвлияет на выбор программного ства обеспечения при решении метрических и позиционных задач визуализации формообразования. Так, в программном обеспечении Компас 3D, для построения модели необходимо выбрать документ, в котором будет выполняться это построение. Программа специализирована для решения прикладных задач. В отличие от этого, при выполнении моделирования в Auto-САD построения выполняются сразу в 3х мерном математическом пространстве программного обеспечения и не имеют ограничений размеров этого пространства. Выполнение как 2-х мерных моделей, так и 3-х мерных осуществляется в одном документе. При необходимости оформления моделей в виде чертежей используется масштабирование видового экрана, но не модели, как в Компас 3D.

В современных системах трехмерного моделирования построение твердого тела выполняется по общему принципу, суть которого в последовательном выполнении операций объединения, вычитания и пересечения объемных элементов. Рассмотрев построение 3-х мерной модели в системе Компас 3D, выделим основную схему моделирования:

1 - выдавливание эскиза в направлении, перпендикулярном плоскости эскиза;

2 - врашение эскиза вокруг оси. лежащей в плоскости эскиза;

3 - кинематическая операция - перемещение эскиза вдоль указанной направляющей;

4 - построение тела по нескольким сечениям-эскизам.

Каждая операция имеет дополнительные опции, позволяющие варьировать правила построения тела.

При моделировании в Компас 3D. перед созданием новой детали, пользователь должен выбрать один из двух вариантов дальнейшей работы:

1- создать деталь с заданными конкретными геометрическими параметрами. Если впоследствии возникнет необходимость изменить конфигурацию детали, что требует дополнительных операций редактирования модели.

2- создать «гибкую», легко перестраиваемую модель, параметры которой изменяются в весьма широких пределах, что сводит количество дополнительных операций редактирования к минимуму. На создание такой модели требуется больше времени, однако эти потери компенсируются при создании модификаций модели.

Выбор варианта создания новой модели зависит от конкретной ситуации. Тем не менее, практика конструирования показала, что второй вариант является более предпочтительным, однако он предусматривает создание параметрических эскизов операций путем реализации олной из наиболее важных возможностей KOMITAC-3D.

Обычный чертеж содержит лишь информацию о составляющих его объектах. Например, для каждого отрезка в файле чертежа хранятся его параметры: коорлинаты начальной и конечной точек и стиль. Даже если два отрезка имеют общую точку, указанную с использованием привязки, информация о координатах этой точки хранится для каждого отрезка совершенно независимо. В результате перемещения одного из отрезков их общая точка будет потеряна.

Параметрический эскиз, кроме данных об объектах, содержит информацию о связях между объектами и о наложенных на объекты ограничениях.

Под связями между объектами понимается зависимость между параметрами этих объектов. Например, одной **ИЗ** наиболее распространенных видов связи является «Совпадение точек». Если два отрезка имеют такую связь, то система автоматически поддерживает непрерывное равенство координат этой точки для любых перемещений обоих отрезков.

Под ограничениями понимается зависимость между параметрами отдельного объекта или равенство параметров констант. Например, если на отрезок нало-

жено ограничение «Вертикаль», то система автоматически обеспечивает непрерывное равенство координат по осям Х и Ү его конечных точек в любом из положений отрезка. Такой отрезок можно как угодно перемещать, удлинять или укорачивать, но его нельзя наклонить.

Накладывая на объекты связи и ограничения, пользователь постепенно формирует параметрическую модель устойчивый комплекс объектов, элементы которого непрерывно выполняют заданные параметрические зависимости. Такая модель может динамично менять свою форму без нарушения связей между элементами.

В AutoCAD возможность создавать зависимости и накладывать ограничения путем создания дополниреализуется тельных программных приложений. Этапы построения модели рассматриваемых приложений в чем-то схожи, в чем- то разнятся. но остается олин принцип построение любого графического примитива выполняется в плоскости, расположение и ориентация которой задается пользователем. В отличие от КОМПАС 3D, в AutoCAD возможно задавать координаты не только в декартовой системе, но и в цилиндрической или сферической, что облегчает работу с объемными криволинейными телами

Бесконечность математического пространства компьютера позволяет устанавливать соответствие модели и реального объекта в масштабе 1:1. На экране компьютера визуализируется часть математического пространства. При работе с компьютером существуют команды масштаба изображения текущего вида на экране, которое визуально ограничено размерами экрана монитора и позволяют гибко управлять процессом масштабирования и подбирать именно тот вариант, который более всего подходит к какой либо конкретной ситуации [2].

На проекционном чертеже решались две основные задачи: позиционная и метрическая. Под метрическими задачами в начертательной геометрии понимают нахождение истинных размеров фигур и их частей по заданным их проекциям [1]. Что, в свою очередь, требовало дополнигеометрических построений. тельных например, преобразования чертежа, вычислений и т.п.

В компьютерной графике понятие метрических задач сводится к выполнению различного рода измерений (определению линейных размеров, угловых размеров, вычислениям площадей, длине кривой и т.д.) При решении метрических задач на компьютере измерения выполняются непосредственно. Нет необходимости преобразовывать чертеж, но нужно повернуть модель так, чтобы измеряемый объект оказался в поле действия курсора мыши и использовать объектную привязку.

Например, чтобы решить какую либо метрическую пространственную задачу на плоском чертеже, необходимо преобразовать чертеж так, чтобы определяемый элемент изобразился в натуральную величину. В компьютерном пространстве лостаточно указать объект или его опорные точки и компьютер сообщит все необходимые метрические и др. параметры. Определенные трудности при машинном конструировании возникают в решении позиционных задач - это задачи инцидентности, взаимопринадлежности геометрических образов.

Например, поверхность считается заданной на чертеже, если можно на чертеже решить две задачи:

1 - найти (задать) любую точку на поверхности:

2 - для любой точки пространства ответить на вопрос: принадлежит ли эта точка поверхности?

На ортогональном чертеже эти задачи решаются следующим образом:

- 1. Чтобы задать какую-то точку на поверхности, выбираем произвольную линию на этой поверхности и задаем на ней точку.
- 2. Через точку в пространстве проводим линию (прямую либо кривую). Любая из проекций этой линии считается принадлежащей поверхности и вторая проекция этой линии определяется по закону ее принадлежности поверхности.

НАУКОВИЙ ВІСНИК БУЛІВНИЦТВА

Далее анализируются инцидентность точки и линии, полученных на поверхности.

Рассмотрим, как решить задачу инцидентности точки или линии и поверхности в программном обеспечении КОМПАС-3D. Для гранных геометрических тел точка или линия могут быть построены на любой грани, изменение положения которой приведет к изменению положения точки или линий в пространстве, как элемента, принадлежащего этой грани (рис. 1).

На рис. 1 и 2 представлены аксонометрическая проекция (рис. 1-а, 2-а) и вид слева (рис. 1-б, 2-б), по которым хорошо видно, что с изменением положения исходной грани объекта не нарушается инцидентность точек и линий.

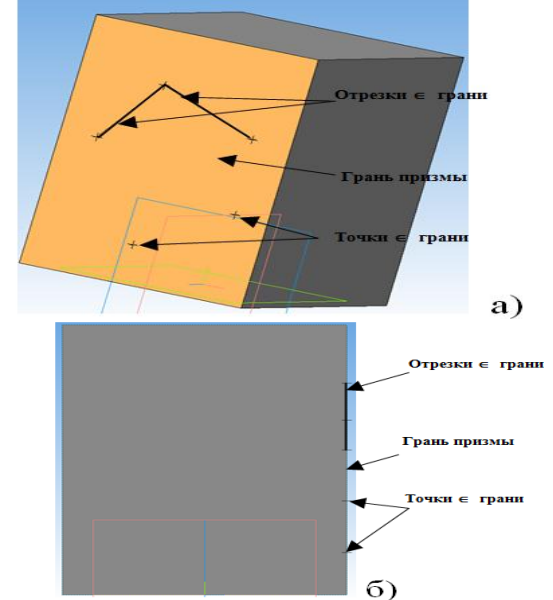

Рис. 1 - Точки и линии на грани призмы

Для криволинейных тел необходимо точку задать как точку на поверхности, и она будет принадлежать этой поверхности. Для того, чтобы задать линию на криволинейной поверхности, необходимо на одной из плоскостей проекции или дополнительной плоскости заданной пользователем начертить ее, после чего спроецировать на боковую поверхность (рис. 3). После преобразования цилиндрической поверхности в коническую точки и линии были инцидентны боковой поверхности фигуры (рис. 4).

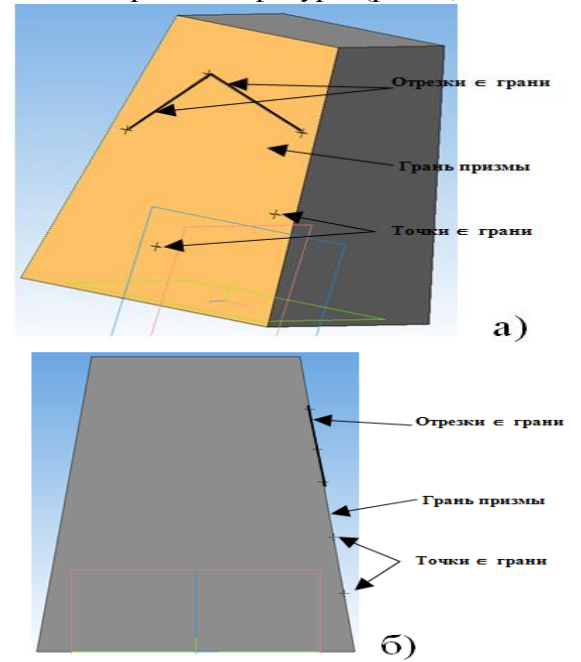

Рис. 2 - Точки и линии на грани преобразованной в пирамиду призмы.

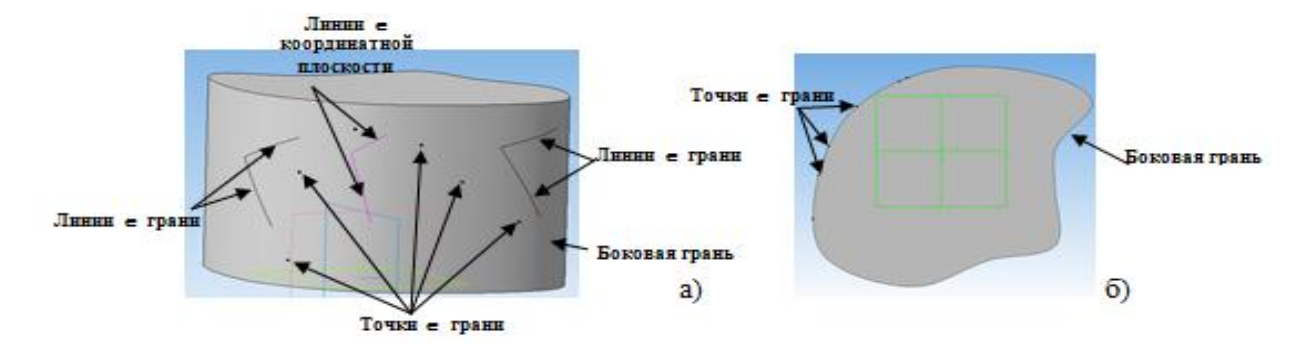

Рис. 3 - Точки и линии на боковой грани цилиндрической поверхности

*НАУКОВИЙ ВІСНИК БУДІВНИЦТВА*

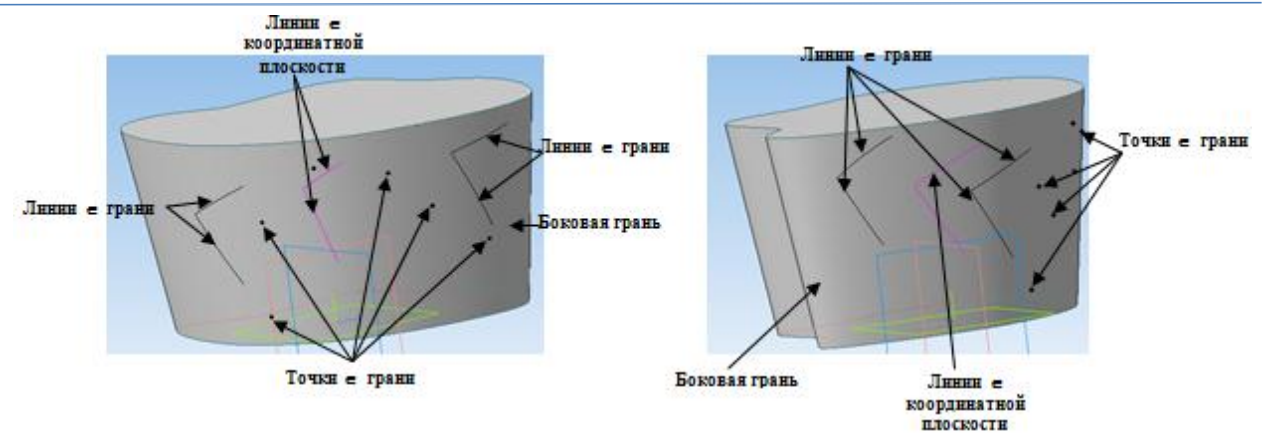

Рис. 4 - Точки и линии на боковой грани цилиндрической поверхности, преобразованной в коническую

Однако инцидентность точек, линий и поверхности не будет нарушаться, если преобразования поверхности не приведет к вырождению геометрического тела [1].

**Выводы**. Программное обеспечение КОМПАС-3D дает возможность визуализировать задачу инцидентности точек, линий, поверхностей и геометрических тел.

Для AutoCAD данная задача решается иначе. Точку или линию нельзя «привязать» к поверхности, а можно только объединить объекты командой «region». При этом создается условная связь объектов и изменение геометрии поверхности приведет к явному разрыву принадлежности одного элемента другому. Соответственно, программное обеспечение AutoCAD не позволяет решить задачу инцидентности для графических примитивов.

#### *СПИСОК ЛИТЕРАТУРЫ:*

- *1. Большаков В. и др. : 3D-моделирование в AutoCAD, КОМПАС-3D, SolidWorks, Inventor, T-Flex. Учебный курс // Питер, 2012.*
- *2. Габидулин В.М.: Трехмерное моделирование в AutoCAD 2013 , //ДМК Пресс, 2012.*
- *3. Орлов А.: AutoCAD 2013 // Питер, 2013.*

## **Уважаемые коллеги!**

Приглашаем Вас принять участие в работе Международной научно-практической конференции «Эффективные организационно-технологические решения и энергосберегающие технологии в строительстве», которая состоится 23-24 апреля 2014 г. в Харьковском национальном университете строительства и архитектуры.

Планируется работа секций по направлениям:

архитектурно-конструктивные решения зданий и новые строительные материалы;

эффективные организационно-технологические решения строительства и реконструкции зданий и сооружений;

энерго- и ресурсосберегающие технологии в строительстве;

комплексная механизация строительных процессов.

Материалы научных докладов будут опубликованы в сборнике тезисов конференции.